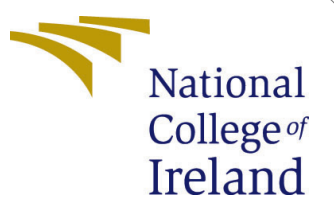

# Configuration Manual

MSc Research Project MSc Data Analytics

Aniket Jambukar Student ID: x20185014

School of Computing National College of Ireland

Supervisor: Noel Cosgrave

# National College of Ireland Project Submission Sheet School of Computing

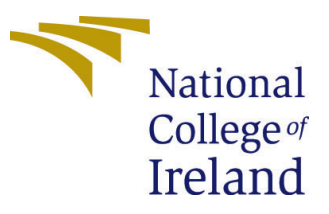

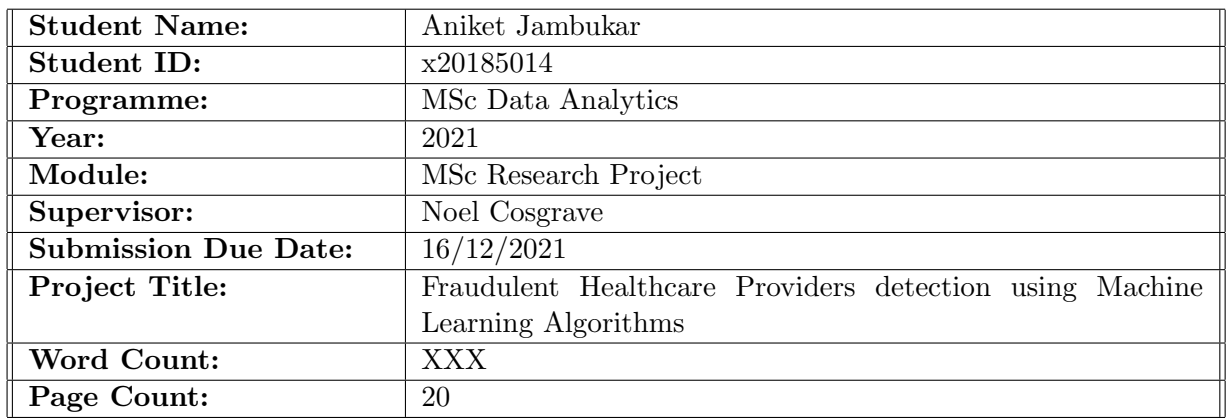

I hereby certify that the information contained in this (my submission) is information pertaining to research I conducted for this project. All information other than my own contribution will be fully referenced and listed in the relevant bibliography section at the rear of the project.

ALL internet material must be referenced in the bibliography section. Students are required to use the Referencing Standard specified in the report template. To use other author's written or electronic work is illegal (plagiarism) and may result in disciplinary action.

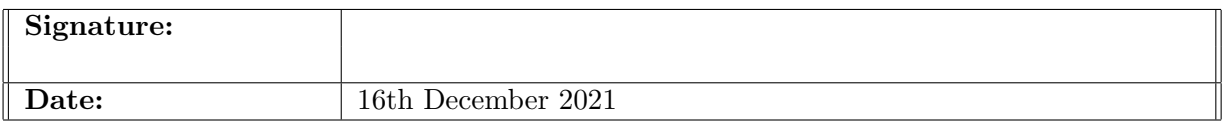

### PLEASE READ THE FOLLOWING INSTRUCTIONS AND CHECKLIST:

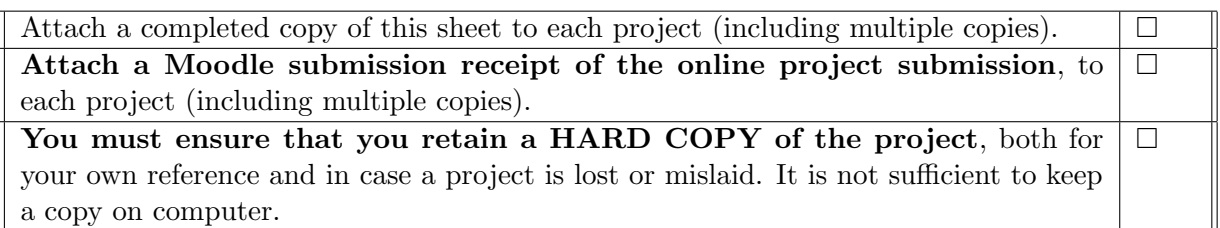

Assignments that are submitted to the Programme Coordinator office must be placed into the assignment box located outside the office.

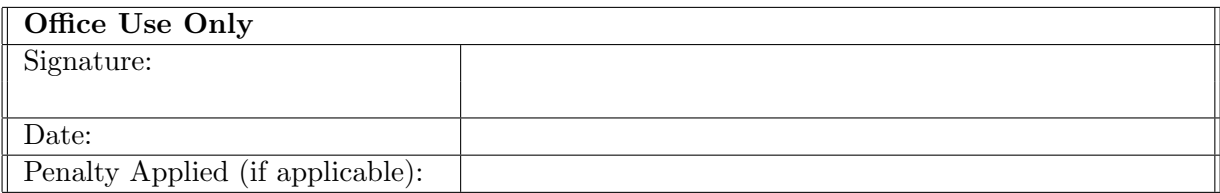

# Configuration Manual

# Aniket Jambukar x20185014

# 1 Introduction

This manual is a detailed specification of hardware and softwares that were used to develop the research project Fraudulent Healthcare Providers detection using Machine Learning Algorithms.

# 2 PC Requirements

This section has deatisl of harware and software configurations on which the research project was developed.

# 2.1 Hardware Specifications

The hardware configuration is as follows figure [1](#page-2-0)

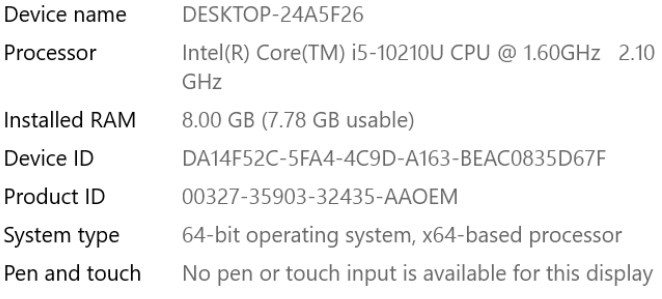

Copy

Rename this PC

### Windows specifications

| Edition      | Windows 10 Home Single Language                 |
|--------------|-------------------------------------------------|
| Version      | 20H <sub>2</sub>                                |
| Installed on | 23/12/2020                                      |
| OS build     | 19042.1348                                      |
| Experience   | Windows Feature Experience Pack 120.2212.3920.0 |

<span id="page-2-0"></span>Figure 1: Hardware specifications

# 3 Software specifications

Anaconda navigator must be installed, the version used during the project is as shown in figure [2](#page-3-0) 1.10.0.

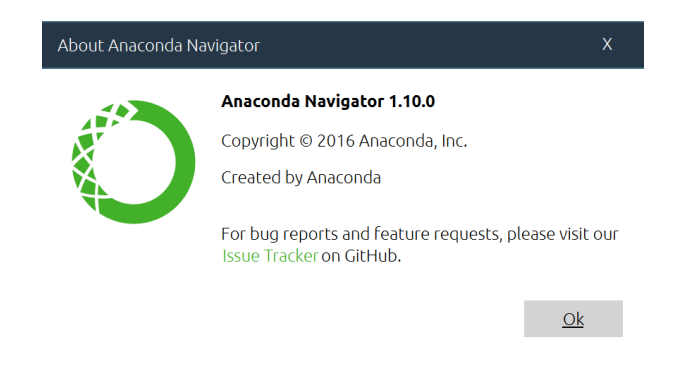

Figure 2: Anaconda Navigator specification

Anaconda navigator should have Jupyter notebook on it and the version used is 6.1.14 and the Python version is 3.8.5as shown in below figure [3.](#page-3-1)

<span id="page-3-0"></span>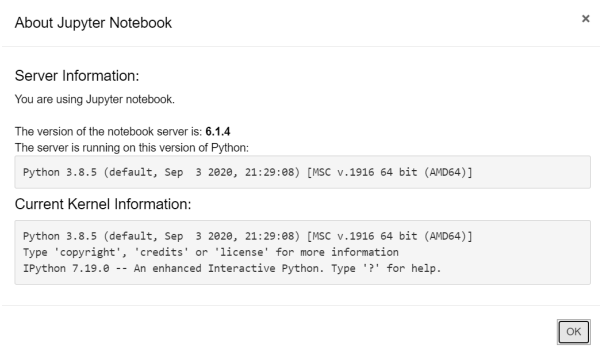

<span id="page-3-1"></span>Figure 3: Jupyter notebook specification

# 4 Jupyter Notebook

From Anaconda Navigator open Jupyter notebook that will launch on a browser. Click on new on left side of the screen and create a new notebook.

| $\tilde{C}$ Jupyter                                                                                                    |        | Quit                | Logout  |
|----------------------------------------------------------------------------------------------------|--------|---------------------|---------|
| Files<br>Running<br><b>Clusters</b>                                                                                                    |        |                     |         |
| Select items to perform actions on them.                                                                                                    |        | Upload  <br>$New -$ | l c     |
| $\begin{array}{c c c c c c} \hline \multicolumn{1}{c }{\mathbf{0}} & \multicolumn{1}{c }{\mathbf{0}} & \multicolumn{1}{c }{\mathbf{0}} & \multicolumn{1}{c }{\mathbf{0}} & \multicolumn{1}{c }{\mathbf{0}} & \multicolumn{1}{c }{\mathbf{0}} & \multicolumn{1}{c }{\mathbf{0}} & \multicolumn{1}{c }{\mathbf{0}} & \multicolumn{1}{c }{\mathbf{0}} & \multicolumn{1}{c }{\mathbf{0}} & \multicolumn{1}{c }{\mathbf{0}} & \multicolumn{1}{c }{\mathbf$ | Name \ | Notebook:           | m.<br>e |
| The contract and<br>$\overline{\phantom{a}}$<br>.                                                                                                    |        |                     |         |

Figure 4: Create notebook

# 5 Python Libraries

Install all python libraries using command pip install library name as below in figure [5.](#page-4-0) The version during project developed is as shown in below figure [5.](#page-4-0) The underlying libraries should also be available as present in the codes below.

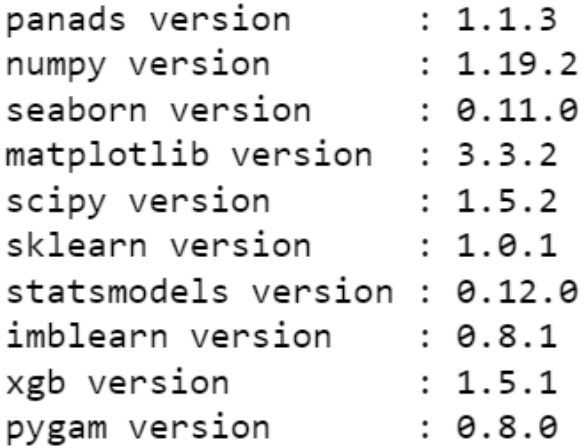

<span id="page-4-0"></span>Figure 5: Python Libraries

# 6 Project Code and execution

# 6.1 Introduction

The code of the project is been divided in three parts. First part is the data pre-processing and feature engineering. Second part is EDA and feature selection. Third part are the models and there evaluations. The datasets were referred form Kaggle<sup>[1](#page-4-1)</sup>. Four training files need to be downloaded and stored in same directory of the Juypter notebook.

# 6.2 Notebook 1 Data pre-processing and feature engineering

```
# libraries
import pandas as pd
import numpy as np
import warnings
warnings.filterwarnings('ignore')
# souurce files from kaggle from above link
#read all train files from local directory
Train_Data=pd.read_csv('Train-1542865627584.csv')
TRN_Beneficiary_Data=pd.read_csv('Train_Beneficiaryd ⌋
\rightarrow ata-1542865627584.csv')
```
<span id="page-4-1"></span><sup>1</sup>https://www.kaggle.com/rohitrox/healthcare-provider-fraud-detection-analysis

TRN\_Inpatient\_Data=pd.read\_csv('Train\_Inpatientdata-1542865627584.csv') TRN\_Outpatient\_Data=pd.read\_csv('Train\_Outpatientdata-1542865627584.csv')

#### 6.2.1 Pre-processing of Beneficiary Dataset

TRN\_Beneficiary\_Data.isnull().sum()

The output of above code to check null is shown in figure [6](#page-5-0)

| BeneID                          | Ø      |
|---------------------------------|--------|
| DOB                             | Ø      |
| <b>DOD</b>                      | 137135 |
| Gender                          | Ø      |
| Race                            | 0      |
| RenalDiseaseIndicator           | Ø      |
| State                           | 0      |
| County                          | 0      |
| NoOfMonths PartACov             | 0      |
| NoOfMonths PartBCov             | 0      |
| ChronicCond Alzheimer           | 0      |
| ChronicCond Heartfailure        | 0      |
| ChronicCond KidneyDisease       | 0      |
| ChronicCond Cancer              | 0      |
| ChronicCond ObstrPulmonary      | 0      |
| ChronicCond Depression          | Ø      |
| ChronicCond Diabetes            | 0      |
| ChronicCond IschemicHeart       | 0      |
| ChronicCond Osteoporasis        | Ø      |
| ChronicCond rheumatoidarthritis | 0      |
| ChronicCond stroke              | 0      |
| IPAnnualReimbursementAmt        | 0      |
| TPAnnualDeductibleAmt           | Ø      |
| OPAnnualReimbursementAmt        | 0      |
| OPAnnualDeductibleAmt           | Ø      |
| dtype: int64                    |        |

<span id="page-5-0"></span>Figure 6: Null values in Beneficiary Dataset

```
# Added column IsDead in Train Beneficiary Dataset
TRN_Beneficiary_Data.loc[TRN_Beneficiary_Data.DOD.isna(),'IsDead']=0
TRN_Beneficiary_Data.loc[TRN_Beneficiary_Data.DOD.notna(),'IsDead']=1
# Converted DOB and DOD to data format in Train Beneficiary Dataset
TRN_Beneficiary_Data['DOB'] = pd.to_datetime(TRN_Beneficiary_Data['DOB']
\rightarrow , format = \frac{\%Y-\%m-\%d'}{\%d'}TRN_Beneficiary_Data['DOD'] = pd.to_datetime(TRN_Beneficiary_Data['DOD']
\rightarrow , format = \sqrt{\gamma-\gamma_0 m-\gamma_0 d}# Calculate Age in Train Beneficiary Dataset by subtracting Date of
\rightarrow date and Date of Birth
TRN_Beneficiary_Data['Age'] = round((TRN\_Beneficiary\_Data['DOD'] -
```
 $\rightarrow$  TRN\_Beneficiary\_Data['DOB']).dt.days)/365)

# Records with DOD null were considered with last DOD from unique  $\rightarrow$  values to calculate age in Train Beneficiary Dataset

```
TRN_Beneficiary_Data.Age.fillna(round(((pd.to_datetime('2009-12-01' ,
```

```
\rightarrow format = \sqrt{\%Y-\%m-\%d} ) -
```

```
\rightarrow TRN_Beneficiary_Data['DOB']).dt.days)/365),inplace=True)
```

```
# From above unique values replacing RenalDiseaseIndicator from Y to 1
TRN_Beneficiary_Data['RenalDiseaseIndicator'] =
```

```
,→ TRN_Beneficiary_Data['RenalDiseaseIndicator'].replace(['Y'],'1')
```

```
# Label columns have 2 as No while 1 as Yes indicators
```
lst\_ChronicCond = ['ChronicCond\_Alzheimer', 'ChronicCond\_Heartfailure',

- 'ChronicCond\_KidneyDisease', 'ChronicCond\_Cancer',  $\rightarrow$
- → 'ChronicCond\_ObstrPulmonary', 'ChronicCond\_Depression',
- 'ChronicCond\_Diabetes', 'ChronicCond\_IschemicHeart',  $\hookrightarrow$
- → 'ChronicCond\_Osteoporasis', 'ChronicCond\_rheumatoidarthritis',

```
→ 'ChronicCond_stroke']
```

```
# Replaced 2 and NO to 0 so that we have standerd label in all columns
\rightarrow as 0 to NO and 1 to YES
for cols in lst_ChronicCond:
    TRN_Beneficiary_Data[cols] =
    \rightarrow TRN_Beneficiary_Data[cols].replace([2],0)
```
### 6.2.2 Pre-processing Inpatient dataset

```
# Check null values in inpatient dataset
TRN_Inpatient_Data.isnull().sum()
```
The output of above code to check null is shown in figure [7](#page-6-0)

| BeneID                 | Ø     |
|------------------------|-------|
| ClaimID                | 0     |
| ClaimStartDt           | Ø     |
| ClaimEndDt             | 0     |
| Provider               | Ø     |
| InscClaimAmtReimbursed | Ø     |
| AttendingPhysician     | 112   |
| OperatingPhysician     | 16644 |
| OtherPhysician         | 35784 |
| AdmissionDt            | Ø     |
| ClmAdmitDiagnosisCode  | Ø     |
| DeductibleAmtPaid      | 899   |
| DischargeDt            | 0     |
| DiagnosisGroupCode     | Ø     |
| ClmDiagnosisCode 1     | 0     |
| ClmDiagnosisCode 2     | 226   |
| ClmDiagnosisCode 3     | 676   |
| ClmDiagnosisCode 4     | 1534  |
| ClmDiagnosisCode 5     | 2894  |
| ClmDiagnosisCode 6     | 4838  |
| ClmDiagnosisCode 7     | 7258  |
| ClmDiagnosisCode 8     | 9942  |
| ClmDiagnosisCode 9     | 13497 |
| ClmDiagnosisCode 10    | 36547 |
| ClmProcedureCode 1     | 17326 |
| ClmProcedureCode 2     | 35020 |
| ClmProcedureCode 3     | 39509 |
| ClmProcedureCode 4     | 40358 |
| ClmProcedureCode 5     | 40465 |
| ClmProcedureCode 6     | 40474 |
| dtype: int64           |       |

<span id="page-6-0"></span>Figure 7: Null values in Inpatient Dataset

```
# Replaced null values of physicians as Missing
TRN_Inpatient_Data.loc[TRN_Inpatient_Data.Attend\\
ingPhysician.isna(),'AttendingPhysician']='Missing'
```

```
TRN_Inpatient_Data.loc[TRN_Inpatient_Data.Operat\\
ingPhys\\
ician.isna(),'OperatingPhysician']='Missing'
```
TRN\_Inpatient\_Data.loc[TRN\_Inpatient\_Data.OtherPhysician.isna(),'OtherPhysician']='Mi

```
# Calculate total physician count for every claim
TRN_Inpatient_Data['NumberOfPhysicians'] =
 \rightarrow ((TRN_Inpatient_Data["AttendingPhysician"] != "Missing")*1) +
 \rightarrow ((TRN_Inpatient_Data["OperatingPhysician"] != "Missing")*1) +
 \rightarrow ((TRN_Inpatient_Data["OtherPhysician"] != "Missing")*1) +
 \rightarrow ((TRN_Inpatient_Data["AttendingPhysician"] == "Missing")*0) +
 \rightarrow ((TRN_Inpatient_Data["OperatingPhysician"] == "Missing")*0) +
 → ((TRN_Inpatient_Data["OtherPhysician"] == "Missing")*0)
# Replaced null values of DeductibleAmtPaid with 0 as DeductibleAmtPaid
\rightarrow for others is 1068
TRN_Inpatient_Data.loc[TRN_Inpatient_Data.DeductibleAmtPaid.isna(),'Ded \textcolor{black}{\downarrow}\rightarrow uctibleAmtPaid']=0
# Converted AdmissionDt and DischargeDt to data format in Test
\rightarrow Inpatient Data
TRN_Inpatient_Data['AdmissionDt'] =
 \rightarrow pd.to\_datetime (TRN\_Inpatient\_Data['AdmissionDt'] , format =
 \rightarrow '%Y-%m-%d')
TRN_Inpatient_Data['DischargeDt'] =
 \rightarrow pd.to\_datetime (TRN\_Inpatient\_Data['DischargeDt'] , format =
 \rightarrow '%Y-%m-%d')
# Calculating Days admitted for Inpatients by adding 1 to dates
\rightarrow difference to get right output
TRN_Inpatient_Data['DaysAdmitted'] = ((TRN_Inpatient_Data['DischargeDt']
```

```
,→ - TRN_Inpatient_Data['AdmissionDt']).dt.days)+1
```
#### 6.2.3 Pre-processing Outpatient Dataset

#### # Check null values in outpatient dataset TRN\_Outpatient\_Data.isnull().sum()

The output of above code to check null is shown in figure [8](#page-8-0)

| BeneID                 | 0      |
|------------------------|--------|
| ClaimID                | 0      |
| ClaimStartDt           | 0      |
| ClaimEndDt             | 0      |
| Provider               | 0      |
| InscClaimAmtReimbursed | 0      |
| AttendingPhysician     | 1396   |
| OperatingPhysician     | 427120 |
| OtherPhysician         | 322691 |
| ClmDiagnosisCode 1     | 10453  |
| ClmDiagnosisCode 2     | 195380 |
| ClmDiagnosisCode_3     | 314480 |
| ClmDiagnosisCode 4     | 392141 |
| ClmDiagnosisCode_5     | 443393 |
| ClmDiagnosisCode 6     | 468981 |
| ClmDiagnosisCode 7     | 484776 |
| ClmDiagnosisCode 8     | 494825 |
| ClmDiagnosisCode 9     | 502899 |
| ClmDiagnosisCode 10    | 516654 |
| ClmProcedureCode_1     | 517575 |
| ClmProcedureCode 2     | 517701 |
| ClmProcedureCode_3     | 517733 |
| ClmProcedureCode 4     | 517735 |
| ClmProcedureCode 5     | 517737 |
| ClmProcedureCode 6     | 517737 |
| DeductibleAmtPaid      |        |
| ClmAdmitDiagnosisCode  | 412312 |
| dtype: int64           |        |

<span id="page-8-0"></span>Figure 8: Null values in Outpatient Dataset

```
# Created column DaysAdmitted as 0 for outpatient dataset as they were
\rightarrow not admitted
TRN_Outpatient_Data['DaysAdmitted'] = 0
```

```
# Replaced null value of physicial as missing
TRN_Outpatient_Data.loc[TRN_Outpatient_Data.Atten\\
dingPhysician.isna(),'AttendingPhysician']='Missing'
TRN_Outpatient_Data.loc[TRN_Outpatient_Data.Operating\\
Physician.isna(),'OperatingPhysician']='Missing'
TRN_Outpatient_Data.loc[TRN_Outpatient_Data.OtherPhys\\
ician.isna(),'OtherPhysician']='Missing'
```

```
# Calculate total number of physicians attended
TRN_Outpatient_Data['NumberOfPhysicians'] =
→ ((TRN_Outpatient_Data["AttendingPhysician"] != "Missing")*1) +
\rightarrow ((TRN_Outpatient_Data["OperatingPhysician"] != "Missing")*1) +
\rightarrow ((TRN_Outpatient_Data["OtherPhysician"] != "Missing")*1) +
\rightarrow ((TRN_Outpatient_Data["AttendingPhysician"] == "Missing")*0) +
\rightarrow ((TRN_Outpatient_Data["OperatingPhysician"] == "Missing")*0) +
```
((TRN\_Outpatient\_Data["OtherPhysician"] == "Missing")\*0)  $\hookrightarrow$ 

#### 6.2.4 Pre-processing for Train Data

```
# converted label of Yes of potentail fraud to 1
Train_Data['PotentialFraud'] =
,→ Train_Data['PotentialFraud'].replace(['Yes'],'1')
# converted label of No of potentail fraud to 0
Train_Data['PotentialFraud'] =
,→ Train_Data['PotentialFraud'].replace(['No'],'0')
```
### 6.2.5 Merge all data to create a final dataset

```
# taking common columns in inpatient and outpatient datasets to merge
ightharpoonup datasets
columnsToCombine = [ idx for idx in TRN_Inpatient_Data.columns if idx in
\rightarrow TRN_Outpatient_Data.columns]
# Merge Inpatient and Outpatient datasets
Fin_TRN_Dataset_v1 = pd.merge(TRN_Inpatient_Data, TRN_Outpatient_Data,
\rightarrow left_on = columnsToCombine, right_on = columnsToCombine, how =
\rightarrow 'outer')
# Merge Benificiary data with Inpatient and Outpatient data
Fin TRN Dataset = pd.merge(Fin TRN Dataset_v1, TRN Beneficiary_Data,
\rightarrow left_on = 'BeneID', right_on = 'BeneID', how = 'inner')
# there are no values in ClmProcedureCode_6 column so dropped the
\rightarrow column.
del Fin_TRN_Dataset['ClmProcedureCode_6']
# List of Diagnosis Codes columns
Diagnosis_Codes = ['ClmAdmitDiagnosisCode', 'ClmDiagnosisCode_1',
→ 'ClmDiagnosisCode_2', 'ClmDiagnosisCode_3', 'ClmDiagnosisCode_4',
→ 'ClmDiagnosisCode_5', 'ClmDiagnosisCode_6', 'ClmDiagnosisCode_7',
→ 'ClmDiagnosisCode_8', 'ClmDiagnosisCode_9', 'ClmDiagnosisCode_10' ]
# List of Procedure Code columns
Proc_Codes = ['ClmProcedureCode_1', 'ClmProcedureCode_2',
,→ 'ClmProcedureCode_3', 'ClmProcedureCode_4', 'ClmProcedureCode_5']
```

```
# A function that will take unique values from all columns of Procedure
\rightarrow and Diagnosis codes
def unqvals(dataframe):
    return np.array([len(set([a for a in y['pd.isnull(y)]])) for y in
    \rightarrow dataframe.values])
```

```
# Calculating number of Diagnosis the patient received
Fin_TRN_Dataset['UnqDiagCodes'] =
```

```
,→ unqvals(Fin_TRN_Dataset[Diagnosis_Codes])
```

```
# Calculating number of Procedures the patient received
```

```
Fin_TRN_Dataset['UnqProcCodes'] = unqvals(Fin_TRN_Dataset[Proc_Codes])
```
#### # Added column DiagCodeLabel

```
Fin_TRN_Dataset.loc[Fin_TRN_Dataset.DiagnosisGroupCode.isna(),'DiagCod 

[
\rightarrow eLabel']=0
Fin_TRN_Dataset.loc[Fin_TRN_Dataset.DiagnosisGroupCode.notna(),'DiagCod 

[
```

```
\rightarrow eLabel']=1
```
### # Added column DeductAmtLabel

```
Fin_TRN_Dataset.loc[Fin_TRN_Dataset.DeductibleAmtPaid.isna(),'Ded 
\overline{\phantom{a}}\rightarrow uctAmtLabel']=0
```

```
Fin_TRN_Dataset.loc[Fin_TRN_Dataset.DeductibleAmtPaid.notna(),'Ded
```

```
\rightarrow uctAmtLabel']=1
```

```
# Adding columns if the patient visited patients
Fin_TRN_Dataset['AttendingPhysicianCnt'] =
```

```
→ ((Fin_TRN_Dataset["AttendingPhysician"] != "Missing")*1) +
```

```
→ ((Fin_TRN_Dataset["AttendingPhysician"] == "Missing")*0)
```
Fin\_TRN\_Dataset['OperatingPhysicianCnt'] =

```
\rightarrow ((Fin_TRN_Dataset["OperatingPhysician"] != "Missing")*1) +
```

```
\rightarrow ((Fin_TRN_Dataset["OperatingPhysician"] == "Missing")*0)
```

```
Fin_TRN_Dataset['OtherPhysicianCnt'] =
```

```
\rightarrow ((Fin_TRN_Dataset["OtherPhysician"] != "Missing")*1) +
```

```
→ ((Fin_TRN_Dataset["OtherPhysician"] == "Missing")*0)
```
### 6.2.6 Create Aggregated Datasets

```
# Calculating total unique number of benificary the provider treated
\rightarrow and total number of claims the provider submitted
FIN_COUNTS = Fin_TRN_Dataset[['BeneID',
→ 'ClaimID']].groupby(Fin_TRN_Dataset['Provider']).nunique().reset_ind <sub>│</sub>
\rightarrow ex()
```

```
# calculating mean of Age of patients, Number of months of Part A and B
\rightarrow coverage of insurance
```
FIN\_MEANS = round(Fin\_TRN\_Dataset.groupby(['Provider'], as\_index =

```
,→ False)[['NoOfMonths_PartBCov', 'NoOfMonths_PartACov', 'Age']].mean())
```

```
# created a dataset with provider ID with all sum of features
FIN_DATASET = Fin_TRN_Dataset.groupby(['Provider'], as_index =
\rightarrow False)[cols_to_sum].sum()
```
#### 6.2.7 Merge datasets

```
# merged Beneficary and claims counts to sum dataset
FIN_DATASET = pd.merge(FIN_DATASET, FIN_COUNTS, left_on = 'Provider',
\rightarrow right_on = 'Provider', how = 'inner')
# merged mean data to final dataset
FIN_DATASET = pd.merge(FIN_DATASET, FIN_MEANS, left_on = 'Provider',
\rightarrow right_on = 'Provider', how = 'inner')
# merged provider label of potential fraud to final dataset
FIN_DATASET = pd.merge(FIN_DATASET, Train_Data, left_on = 'Provider',
,→ right_on = 'Provider', how = 'inner')
# droping provider ID columns that has unique ID's of all providers
del FIN_DATASET['Provider']
# save dataframe to local directory
FIN_DATASET.to_pickle('FIN_DATASET.pkl')
```
A .pkl file would be saved that need to be used in next input of notebook.

### 6.3 Notebook 2 EDA and feature selection

```
import pandas as pd
import numpy as np
import seaborn as sns
from matplotlib import pyplot
import matplotlib.pyplot as plt
from scipy import stats
from scipy.special import boxcox1p
from sklearn.preprocessing import PowerTransformer
import statsmodels.api as sm
from statsmodels.formula.api import ols
from statsmodels.multivariate.manova import MANOVA
from statsmodels.stats.multicomp import pairwise_tukeyhsd
```

```
import warnings
warnings.filterwarnings('ignore')
```

```
from sklearn.feature_selection import SelectKBest
from sklearn.feature_selection import f_classif
from sklearn.model_selection import train_test_split
```

```
# read dataframe from local directory
FIN_DATASET = pd.read_pickle('FIN_DATASET.pkl')
```

```
\lambda\lambda# pie plot of potential fraud label
# this a highly imbalanced dataset
plt.pie(FIN_DATASET['PotentialFraud'].value_counts(), autopct="%1.2f%",
\rightarrow labels = ['Not-Fraud', 'Fraud'], explode = [0, 0.1])
plt.suptitle('Potential Fraud Pie Plot')
```
The output of above code of class imbalance is in figure [9](#page-12-0)

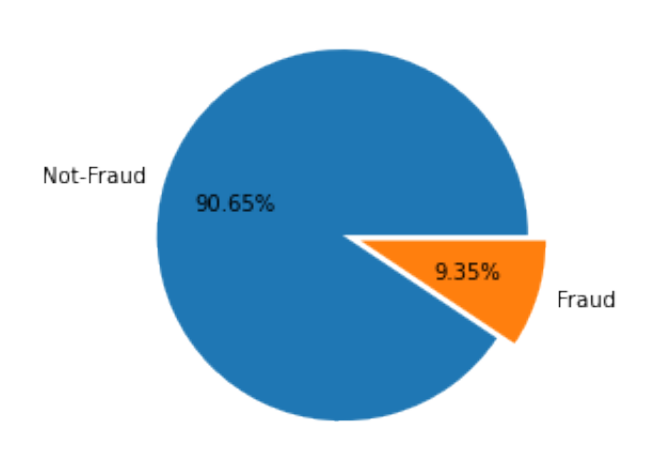

### Potential Fraud Pie Plot

<span id="page-12-0"></span>Figure 9: Pie chart of Class imbalance in dataset

```
sns.barplot(FIN_DATASET["PotentialFraud"],FIN_DATASET["BeneID"],
,→ hue=FIN_DATASET["PotentialFraud"])
plt.xlabel('Potential Fraud')
plt.ylabel('BeneID Counts')
plt.suptitle('Potential Fraud vs BeneID Counts')
# This barplot shows mean of Beneficiary ID for potential fraud
# we can say there is potental fraud when Benificary count is more as
\rightarrow its mean is more
```
The output of above code in figure [10](#page-13-0)

```
sns.barplot(FIN_DATASET["PotentialFraud"],FIN_DATASET["ClaimID"],
\rightarrow hue=FIN DATASET["PotentialFraud"])
plt.xlabel('PotentialFraud')
plt.ylabel('ClaimID Counts')
plt.suptitle('PotentialFraud vs ClaimID Counts')
# This barplot shows mean of Claims ID for potential fraud
# we can say there is potental fraud when Claims count is more as its
\rightarrow mean is more
```
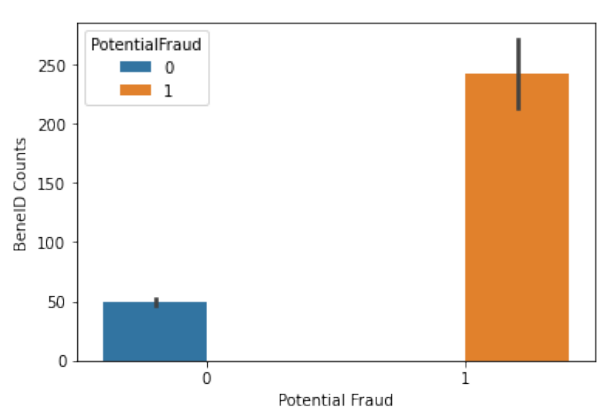

Potential Fraud vs BenelD Counts

<span id="page-13-0"></span>Figure 10: BeneID mean plot

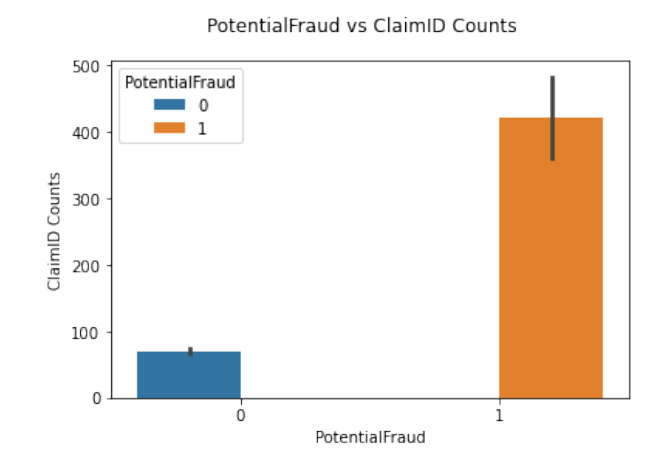

<span id="page-13-1"></span>Figure 11: ClaimID Mean Plot

```
sns.barplot(FIN_DATASET["PotentialFraud |
→ "],FIN_DATASET["InscClaimAmtReimbursed"],
→ hue=FIN_DATASET["PotentialFraud"])
plt.xlabel('PotentialFraud')
plt.ylabel('InscClaim Amount Reimbursed')
plt.suptitle('PotentialFraud vs InscClaim Amount Reimbursed')
# This barplot shows mean of Insurance claims amount for potential
\rightarrow fraud
# we can say there is potental fraud when Insurance claims amount is
\rightarrow more as its mean is more
```
The output of above code is shown in figure [13](#page-15-0)

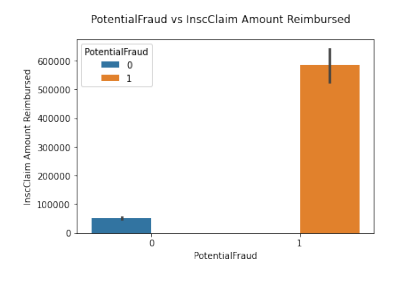

Figure 12: InscClaimAmtReimbursed Mean plot

```
# As values contains 0 to transform used boxcox1 method that will add a
\rightarrow constant to all values and then log transform them
transform_pt = PowerTransformer(method='yeo-johnson')
FIN_DATASET_PT = FIN_DATASET
FIN_DATASET_v1 = FIN_DATASET
transform_pt.fit(FIN_DATASET_PT)
col_num = 0for cols in distcols:
    FIN_DATASET_v1[cols] = boxcox1p(FIN_DATASET[cols],
    \rightarrow transform_pt.lambdas_[col_num])
    col\_num = col\_num + 1
```
#### 6.3.1 MANOVA Hypothesis Testing

maov\_tst = MANOVA.from\_formula('InscClaimAmtReimbursed+Attend<sub>1</sub>

,<sup>→</sup> ingPhysicianCnt+OperatingPhysicianCnt+OtherPhysicianCnt+NumberOfPhysicians\\ +RenalDiseaseIndicator+ChronicCond\_Alzheimer+ChronicCond ⌋

```
_Heartfailure+ChronicCond_KidneyDisease+ChronicCond ⌋
\hookrightarrow
```
- \_Cancer+ChronicCond\_ObstrPulmonary+ChronicCond ⌋  $\hookrightarrow$
- \_Depression+ChronicCond\_Diabetes+ChronicCond ⌋  $\hookrightarrow$
- \_IschemicHeart+ChronicCond\_Osteoporasis+ChronicCond\_rheumatoid ⌋  $\hookrightarrow$
- $\rightarrow$   $\;$  arthritis+ChronicCond\_stroke+IPAnnualReimbursementAmt+IPAnnualDed  $_\|$
- $\rightarrow$  <code>uctibleAmt+OPAnnualReimbursementAmt+OPAnnualDeductibleAmt+IsDead</code>  $_{\textrm{\scriptsize{l}}}$
- $\rightarrow$   $+$ UnqDiagCodes+UnqProcCodes+DiagCodeLabel+DeductibleAmtPaid+DaysAd  $_\|$
- mitted+BeneID+ClaimID+Age~PotentialFraud', ,→
- → data=FIN\_DATASET\_v1)

```
print(maov_tst.mv_test())
```
##Performing Univariate Analysis on all features was done.

```
reg = ols('InscClaimAmthier's method"PotentialFraud', d<sub>⊥</sub>\rightarrow ata=FIN_DATASET_v1).fit()
aov = sm.stats.anova_lm(reg, type=2)print(aov)
```

```
## Post hoc Analysis was done on all features
mc = pairwise_tukeyhsd(FIN_DATASET_v1['InscClaimAmtReimbursed ⌋
,→ '],FIN_DATASET_v1['PotentialFraud'],alpha=0.001)
print(mc)
```

```
mc = pairwise_tukeyhsd_1,→ (FIN_DATASET_v1['Age'],FIN_DATASET_v1['PotentialFraud'],alpha=0.001)
print(mc)
```
Age feature was removed from following result in figure [13](#page-15-0)

Multiple Comparison of Means - Tukey HSD, FWER=0.00 group1 group2 meandiff p-adj lower upper reject  $0$  1 -4.039 0.7465 -43.5768 35.4989 False

Here with the rejection status of False means that there is an Alternate Hypothesis as there is no significance difference in mean Age existing in between PotentialFraud

<span id="page-15-0"></span>Figure 13: Post hoc analysis of Age feature

```
# checking correlations of all features in dataset
corl=FIN_DATASET_v1.corr()
corl
```

```
# print corealtion matrix
pyplot.figure(figsize=(15,10))
sns.heatmap(corl, annot= True)
```
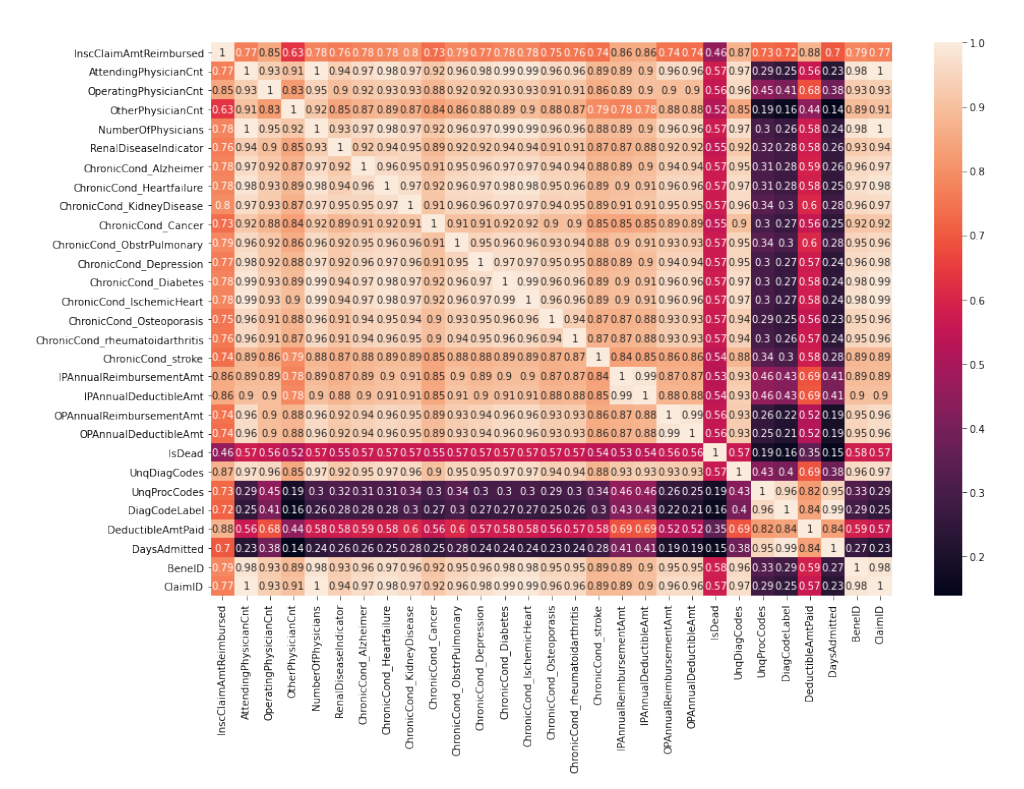

<span id="page-16-0"></span>Figure 14: Co-relation Matrix

#### 6.3.2 Feature selection ANOVA f-test

```
# create dataframe
```

```
X_val=FIN_DATASET_v1.drop("PotentialFraud",axis=1)
y_val=FIN_DATASET_v1.PotentialFraud
```

```
# split to train and test
```

```
X_ttrain, X_ttest, y_ttrain, y_ttest = train_test_split(X_tval, y_tval,
\rightarrow test_size=0.30, random_state=1)
print('Training data shape', X_train.shape, y_train.shape)
print('Testing data shape', X_test.shape, y_test.shape)
```
#### # feature selection

```
sel_features = SelectKBest(score_func=f_classif, k='all')
sel_features.fit(X_train, y_train)
Xfstrain = sel_features.transform(X_ttrain)
X f sets t = sel_features.transform(X_test)
```

```
# f-scores of all features
f<sub>_</sub>scores = []for a in range(len(sel_features.scores_)):
    print('Score of feature %d: %f' % (a, sel_features.scores_[a]),
    \rightarrow X_val.columns[a])
    f_scores.append(sel_features.scores_[a])
# selecting best features
```

```
cols_selected = []
for i in range(len(sel_features.scores_)):
    if sel_features.scores_[i] > 700:
        print('Feature Score %d: %f' % (i, sel_features.scores_[i]),
         \rightarrow X_val.columns[i])
        cols_selected.append(X_val.columns[i])
```

```
cols_selected.append('PotentialFraud')
```

```
# new dataframe with selected features
FIN_DATASET_v2 = FIN_DATASET_v1[cols_selected]
```

```
# save dataframe to local directory
FIN_DATASET_v2.to_pickle('FIN_DATASET_MODEL.pkl')
```
Dataframe is saved in .pkl file that is used for next notebook.

# 7 Section 5

Your fifth section. Change the header and label to something appropriate.

# 8 Section 6

Your sixth section. Change the header and label to something appropriate.

## 8.1 Notebbok 3 Models and Evaluation

```
import pandas as pd
import numpy as np
from imblearn.combine import SMOTETomek
from collections import Counter
from sklearn.model_selection import train_test_split
from sklearn.metrics import
,→ confusion_matrix,accuracy_score,classification_report,recall_score
import seaborn as sns
import matplotlib.pyplot as plt
from imblearn.combine import SMOTETomek
from sklearn.ensemble import RandomForestClassifier
```

```
from sklearn.svm import SVC
from xgboost import XGBClassifier
from pygam import LogisticGAM
import warnings
warnings.filterwarnings('ignore')
# read dataframe from local directory
FIN_DATASET_MODEL = pd.read_pickle('FIN_DATASET_MODEL.pkl')
# create dataframes for models
X=FIN_DATASET_MODEL.drop("PotentialFraud",axis=1)
y=FIN_DATASET_MODEL.PotentialFraud
# split into train and test
X_train, X_test, y_train, y_test = train_test_split(X, y, test_size=0.30,
\rightarrow random_state=1)
print('Training Dataframe:', X_train.shape, y_train.shape)
print('Testing Dataframe:', X_test.shape, y_test.shape)
# As dataset only has 9.35% of fraud instances using SMOTETomek
\rightarrow sampling technique to balance dataset
SMT_sampling = SMOTETomek(random_state = 42)
X_train_st,y_train_st=SMT_sampling.fit_resample(X_train,y_train)
print("The number of classes before fit {}".format(Counter(y_train)))
print("The number of classes after fit {}".format(Counter(y_train_st)))
# plotting sampled data
fig, axes = plt.subplots(1, 2, figsize=(10,5))ax = sns.countplot(y_train, ax = axes[0], palette=["#fc9272", "#fee0d2"])
ax =sns.countplot(y_train_st, ax =axes[1], palette=["#fc9272",
\rightarrow "#fee0d2"])
  The output of above code is shown in figure 15
8.1.1 Random Forest Model
RFC_MODEL=RandomForestClassifier(random_state=42)
rfc_MODEL=RFC_MODEL.fit(X_train_st,y_train_st)
y_pred_rf=rfc_MODEL.predict(X_test)
```

```
print('Random Forest Model: Classification Report
,→ \n',classification_report(y_test,y_pred_rf))
sns.heatmap(confusion_matrix(y_test,y_pred_rf),annot=True, cmap="Blues",
\rightarrow fmt="d",
            xticklabels = ['Predicted Non-fraud', 'Predicted Fraud'],
            yticklabels = ['Actual Non-fraud', 'Actual Fraud'])
```
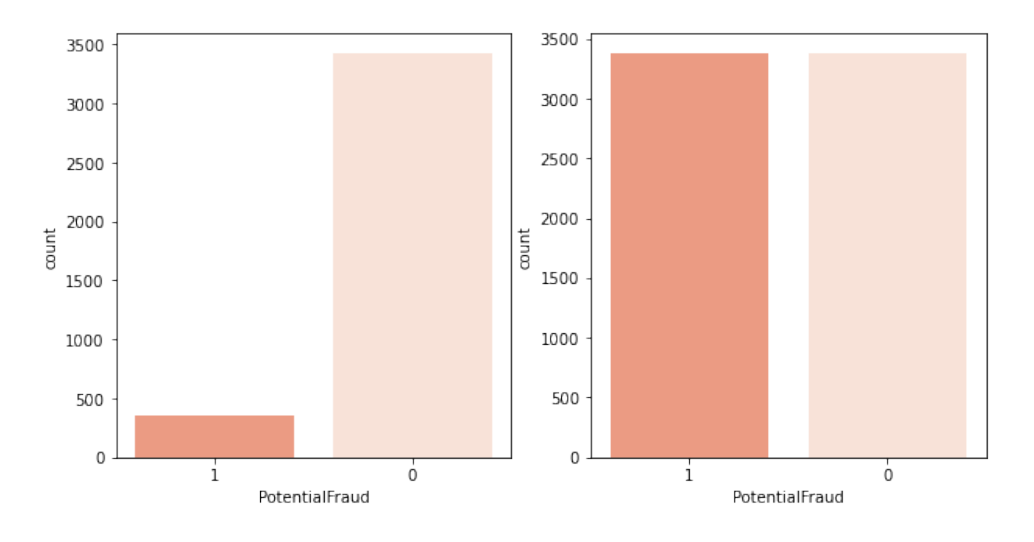

<span id="page-19-0"></span>Figure 15: SMOTETomek Sampling

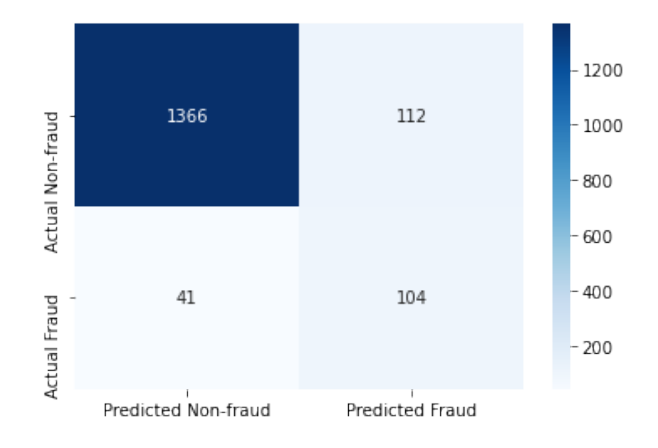

<span id="page-19-1"></span>Figure 16: Random forest classification matrix

### 8.1.2 SVM Model

```
SVM_MODEL=SVC(C=1.0, kernel='rbf', degree=3, gamma='auto')
svm_MODEL=SVM_MODEL.fit(X_train_st,y_train_st)
y_pred_svm=svm_MODEL.predict(X_test)
```

```
print('SVM Model: Classification Report
,→ \n',classification_report(y_test,y_pred_svm))
sns.heatmap(confusion_matrix(y_test,y_pred_svm),annot=True, cmap="Blues",
\rightarrow fmt="d",
            xticklabels = ['Predicted Non-fraud', 'Predicted Fraud'],
            yticklabels = ['Actual Non-fraud', 'Actual Fraud'])
```
The output of above code is shown in figure [17](#page-20-0)

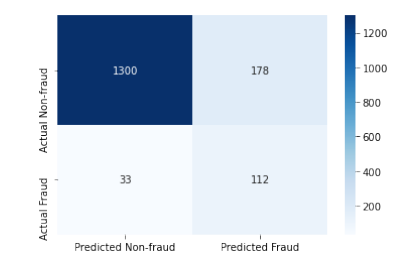

<span id="page-20-0"></span>Figure 17: SVM classification matrix

### 8.1.3 XGBoost Model

```
xg_model=XGBClassifier(max_depth=2, min_child_weight=5,
\rightarrow learning_rate=0.1, \
        n_estimators=100, seed=0, subsample=0.8, colsample_bytree=0.8, \
        objective='binary:logistic')
xgb_MODEL=xg_model.fit(X_train_st,y_train_st)
y_pred_xgb=xgb_MODEL.predict(X_test)
print('XGBoost Model: Classification Report
,→ \n',classification_report(y_test,y_pred_xgb))
sns.heatmap(confusion_matrix(y_test,y_pred_xgb),annot=True, cmap="Blues",
\rightarrow fmt="d",
            xticklabels = ['Predicted Non-fraud', 'Predicted Fraud'],
```

```
yticklabels = ['Actual Non-fraud', 'Actual Fraud'])
```
The output of above code is shown in figure [18](#page-20-1)

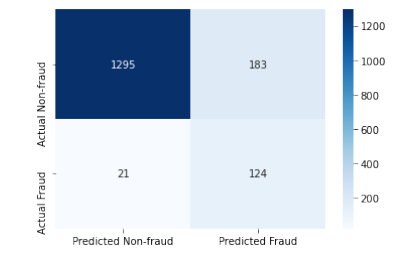

<span id="page-20-1"></span>Figure 18: XGBoost classification matrix

### 8.1.4 Logistic GAM Model

```
lambda_ = 0.5n_splines = 10
constraints = None
gm = LogisticGAM(constraints=constraints, lam=lambda_,
\rightarrow n_splines=n_splines)
gm_MODEL=gm.fit(X_train_st,y_train_st)
y_pred_gam=gm_MODEL.predict(X_test)
```

```
y_pred_gam
new\_gam = y\_pred\_gam.astype(str)mmap = {"False": "0", "True": "1"}
n_new_gam = np.vectorize(mmap.get)(new_gam)
new_pred_gam = n_new_gam.astype(np.object)
new_pred_gam
print('LogisticGAM model: Classification
\rightarrow Report\ln', classification_report(y_test,new_pred_gam))
sns.heatmap(confusion_matrix(y_test,new_pred_gam),annot=True,
\rightarrow cmap="Blues", fmt="d",
            xticklabels = ['Predicted Non-fraud', 'Predicted Fraud'],
            yticklabels = ['Actual Non-fraud', 'Actual Fraud'])
```
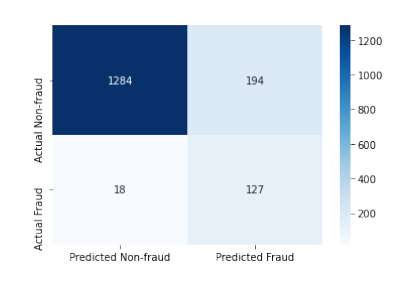

<span id="page-21-1"></span>Figure 19: LogisticGAM classification matrix

The comparative visualization of four models is as below figure [20](#page-21-2)

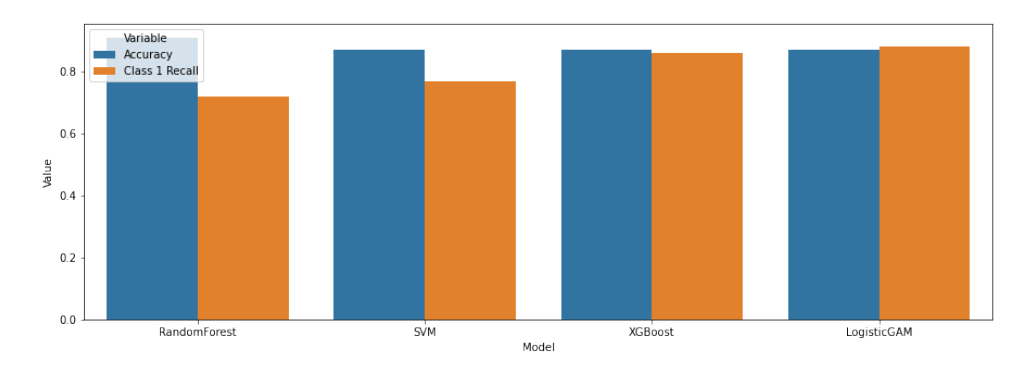

<span id="page-21-2"></span>Figure 20: Comparative evaluation